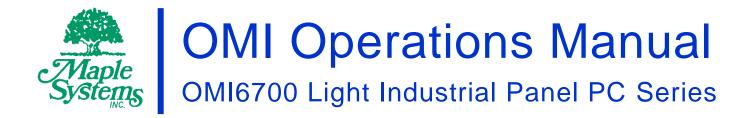

# Your Industrial Control Solutions Source

www.maplesystems.com

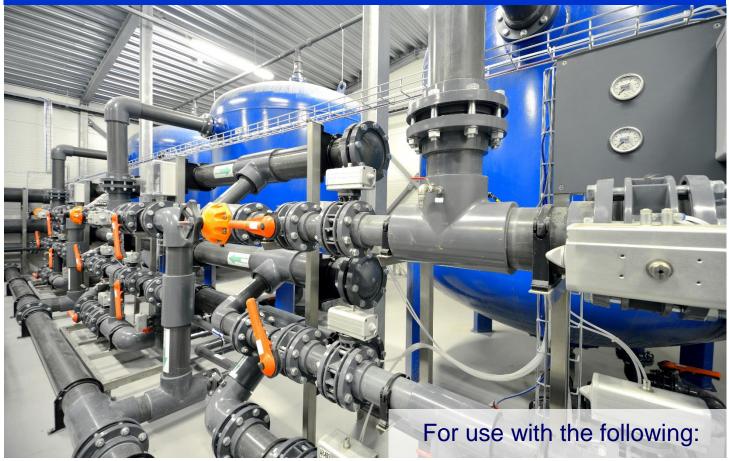

- OMI6707A
- OMI6710A
- OMI6712A
- OMI6715A

#### TABLE OF CONTENTS

| TABLE OF CONTENTS                             |     |
|-----------------------------------------------|-----|
| COPYRIGHT NOTICE                              | . 3 |
| WARRANTY                                      | . 3 |
| TECHNICAL SUPPORT                             | . 3 |
| UNPACKING THE UNIT                            |     |
| SAFETY PRECAUTIONS                            |     |
| DIMENSIONS AND SPECIFICATIONS                 | . 6 |
| OMI6707A Dimensions                           |     |
| OMI6707A Specifications                       |     |
| OMI6710A Dimensions                           |     |
| OMI6710A Specifications                       |     |
| OMI6712A Dimensions                           | -   |
| OMI6712A Specifications                       |     |
| OMI6715A Dimensions                           |     |
| OMI6715A Specifications                       | 13  |
| OVERVIEW OF OMI6700 SERIES                    |     |
| I/O PORTS                                     |     |
| COM1 and COM2:                                |     |
| Line Out:                                     |     |
| USB:                                          |     |
| LAN1 and LAN2:                                |     |
| SETTING COM1 FUNCTION                         | -   |
| VESA MOUNTING                                 |     |
| PANEL MOUNTING                                |     |
| OPERATING SYSTEM OPTIONS                      |     |
| WONDERWARE / INDUSOFT WEBSTUDIO ON AN OMI6700 |     |
| INSTALLATION OF DRIVERS                       |     |
| Intel Chipset Driver                          |     |
| VGA Driver                                    |     |
| LAN Driver                                    |     |
| Audio Driver                                  |     |
| Touch Screen Driver                           |     |
| TOUCH SCREEN                                  |     |
| Touch Screen Calibration                      |     |
| Touch Screen Settings                         |     |
| Touch Screen Edge Compensation                | 34  |

#### **COPYRIGHT NOTICE**

This manual is a publication of Maple Systems, Inc., and is provided for use by its customers only. The contents of the manual are copyrighted by Maple Systems, Inc.; reproduction in whole or in part, for use other than in support of Maple Systems equipment, is prohibited without the specific written permission of Maple Systems.

#### WARRANTY

Warranty Statements are included with each unit at the time of purchase and are available at <u>www.maplesystems.com</u>.

#### **TECHNICAL SUPPORT**

This manual is designed to provide the necessary information for trouble-free installation and operation of your new OMI. However, if you need assistance, please contact Maple Systems:

- Phone: 425-745-3229
- Email: <u>support@maplesystems.com</u>
- Web: <u>http://www.maplesystems.com</u>

#### **UNPACKING THE UNIT**

Carefully unpack the OMI6700. Check all material in the container against the packing list. Maple Systems will not accept responsibility for shortages against the packing list unless notified within 30 days. The equipment and accessories were inspected and tested by Maple Systems before shipment.

Examine the equipment carefully; if any shipping damage is evident, notify the carrier immediately. Maple Systems is not responsible for claim negotiations with the carrier.

Save the shipping container and packing material in case the equipment needs to be stored, returned to Maple Systems, or transported for any reason.

| Packing List                                   |
|------------------------------------------------|
| OMI6700 Series Light Industrial Panel PC       |
| DC Power Connector (3 pin terminal block)      |
| DC Power adapter with cord                     |
| Mounting Clamp Kit                             |
| OMI6000 Support DVD                            |
| Windows Recovery DVD (for Windows Pro OS only) |

# SAFETY PRECAUTIONS

Please observe the following precautions when installing the OMI6700 Series Open HMIs. Failure to comply with these restrictions could result in loss of life, serious personal injury, or equipment damage.

|                          | <b>Warning:</b> Disconnect this equipment from any power before cleaning. Do not use liquid or spray detergents for cleaning. Use a damp cloth.                                                                                                    |
|--------------------------|----------------------------------------------------------------------------------------------------|
| $\triangle$              | Warning: Keep this equipment away from humidity.                                                                                                    |
| $\triangle$              | <b>Warning:</b> Before applying power the unit make sure the voltage of the power source is within the input voltage rating of the unit.                                                                                                    |
| $\triangle$              | <b>Warning:</b> Position the power cord so that people cannot step on it. Do not place anything over the power cord.                                                                                                    |
| $\underline{\mathbb{A}}$ | <b>Warning:</b> Never open the equipment and do not operate equipment with its back cover removed- there are dangerous high voltages present inside. For safety reasons, the equipment should be opened only by a qualified service technician.                                                                                                    |
|                          | <b>Warning:</b> This equipment generates, uses and can radiate radio frequency<br>energy and if not installed and used in accordance with the instructions manual, it<br>may cause interference to radio communications. It has been tested and found to<br>comply with the limits for a Class A computing device pursuant to FCC Rules,<br>which are designed to provide reasonable protection against such interference<br>when operated in a commercial environment. Operation of this equipment in a<br>residential area is likely to cause interference in which case the user at his own<br>expense will be required to take whatever measures may be required to correct the<br>interference. |
|                          | <ul> <li>Warning: If any of the following situations arise, get the equipment checked by qualified service personnel.</li> <li>The power cord or plug is damaged.</li> <li>Liquid has penetrated into the equipment.</li> <li>The equipment has been exposed to moisture.</li> <li>The equipment does not work well, or you cannot get it to work according to this operations manual.</li> <li>The equipment has been dropped and damaged.</li> <li>The equipment has obvious signs of breakage.</li> </ul>                                                                                                    |
|                          | <b>Warning:</b> Do not leave this equipment in an uncontrolled environment where the storage temperature is below -20°C (-4°F) or above 60°C (140°F). It may damage the equipment.                                                                                                    |

### DIMENSIONS AND SPECIFICATIONS

The following section contains the Dimensions and Specifications for the OMI6700 series Light Industrial Panel PCs.

#### **OMI6707A** Dimensions

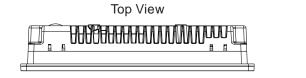

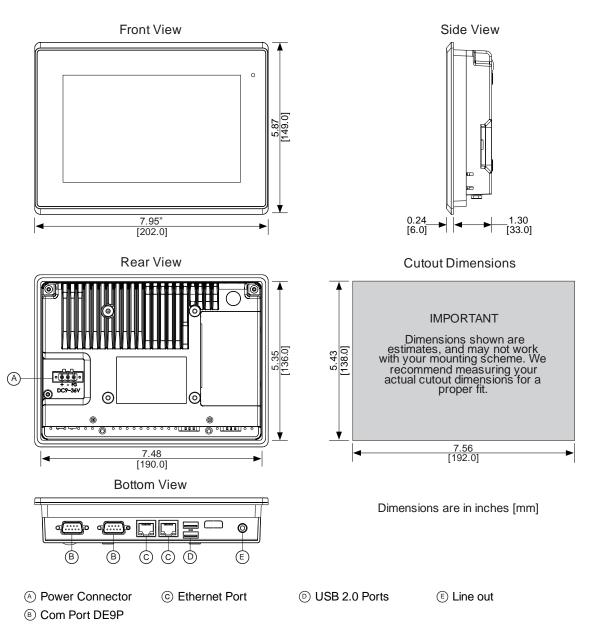

# **OMI6707A Specifications**

|               | CPU                            | Intel Atom Cedar View N2600 1.6 GHz Dual Core processor                  |
|---------------|--------------------------------|--------------------------------------------------------------------------|
| System        | System Chipset                 | Intel NM10                                                               |
|               | System Memory                  | Onboard DDR3 2 GB 800 MHz                                                |
|               | USB                            | USB 2.0 type A x 2                                                       |
|               |                                | COM1: RS-232/422/485 DE-9P (default RS-232)                              |
|               | Serial                         | COM1. RS-232/422/485 DE-9P (default RS-232)                              |
| I/O Ports     | Audio                          | 1 x 3.5 mm line out                                                      |
|               | LAN                            | GbE RJ-45 x 2                                                            |
|               | Power                          | 3 pins terminal block connector, DC power input                          |
|               | Solid State Drive              | Base Model: 32 GB SSD, 1 x 1.8" SATA 2, MLC                              |
| Storago       | Solid State Drive              | Upgrade Option: 64 GB SSD, 1 x 1.8" SATA 2, MLC                          |
| Storage       | SD Card Slot                   | 1 x internal secure digital memory card socket, up to 32 GB              |
| Expansion     | Expansion Slot                 | N/A                                                                      |
| LAPAIISION    | Display Type                   | 7" TFT-LCD                                                               |
|               | Max. Resolution                | 800 x 480                                                                |
|               | Max. Color                     | 262K                                                                     |
| Display       | Luminance (cd/m <sup>2</sup> ) | 350                                                                      |
| Dispidy       | View Angle (H°/V°)             | 140/110                                                                  |
|               | Contrast Batio                 | 400:1                                                                    |
|               | Backlight Lifetime (hours)     | 40.000+                                                                  |
|               | Туре                           | Resistive touch                                                          |
| Touch Screen  | Interface                      | RS-232                                                                   |
|               | Light Transmission             | 80%                                                                      |
|               | Input Voltage                  | 9~36 VDC                                                                 |
| Electrical    | Input Current                  | 0.4 ~ 1.5 A                                                              |
|               | Input Power                    | 12.8 W                                                                   |
|               | Construction                   | Silver aluminum front bezel and chassis                                  |
|               | Rating                         | IP65 front panel / NEMA4X                                                |
| Mechanical    | Mounting                       | Panel mounting, VESA 75 x 75                                             |
|               | Dimension (W x H x D)          | 7.95 x 5.87 x 1.54 inches [202 x 149 x 39 mm]                            |
|               | Net Weight                     | 2.52 lbs [1.14 kg]                                                       |
|               | Operating Temperature          | 32~122°F [0~50°C]                                                        |
| Environmental | Storage Temperature            | -4~140°F [-20~60°C]                                                      |
|               | Storage Humidity               | 10 to 90% @ 40°C, non-condensing                                         |
|               | Certification                  | CE / FCC Class A / cULus / RoHS                                          |
| Operating     | Туре                           | Base Model: Microsoft Windows© Embedded Standard 7 32-bit (WS7P)         |
| System        |                                | Upgrade Option: Microsoft Windows© 7 Pro for Embedded 32-bit (FES 7 Pro) |
| Notes         | Specifications subject to ch   | ange without notice.                                                     |

### **OMI6710A** Dimensions

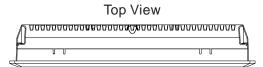

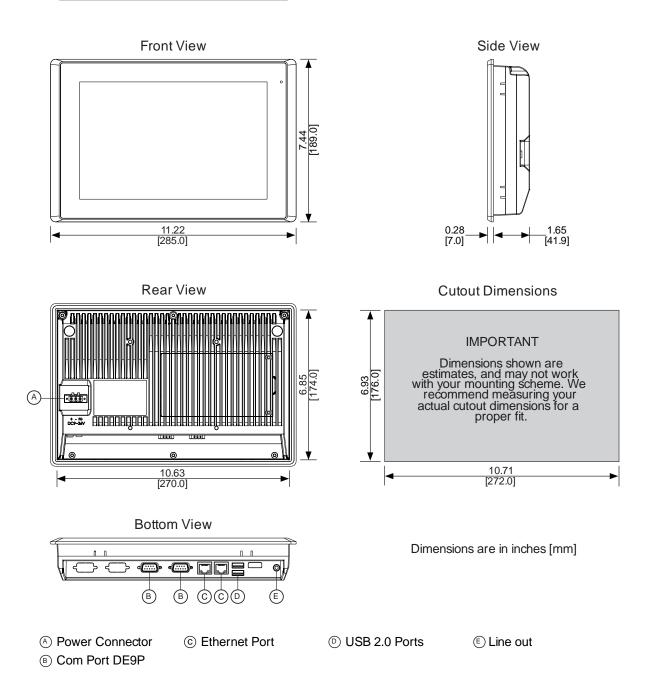

9

# **OMI6710A Specifications**

| CPU       Intel Atom Cedar View N2600 1.6 GHz Dual Core processor         System       System Chipset       Intel NM10         System Memory       Onboard DDR3 2 GB 800 MHz         USB       USB 2.0 type A x 2         Serial       COM1: RS-232/422/485 DE-9P (default RS-232)         COM2: RS-232 DE-9P       Audio       1 x 3.5mm line out         LAN       GbE RJ-45 x 2       Power         Power       3 pins terminal block connector, DC power input         Storage       Solid State Drive       Base Model: 32 GB SSD, 1 x 2.5" SATA 2, MLC         Upgrade Option: 64 GB SSD, 1 x 2.5" SATA 2, MLC       Upgrade Option: 64 GB SSD, 1 x 2.5" SATA 2, MLC |
|----------------------------------------------------------------------------------------------------|
| System Memory       Onboard DDR3 2 GB 800 MHz         USB       USB 2.0 type A x 2         Serial       COM1: RS-232/422/485 DE-9P (default RS-232)         COM2: RS-232 DE-9P         Audio       1 x 3.5mm line out         LAN       GbE RJ-45 x 2         Power       3 pins terminal block connector, DC power input         Solid State Drive       Base Model: 32 GB SSD, 1 x 2.5" SATA 2, MLC         Upgrade Option: 64 GB SSD, 1 x 2.5" SATA 2, MLC         SD Card Slot       1 x internal secure digital memory card socket, up to 32 GB                                                                                                    |
| I/O Ports       USB       USB 2.0 type A x 2         Serial       COM1: RS-232/422/485 DE-9P (default RS-232)         COM2: RS-232 DE-9P         Audio       1 x 3.5mm line out         LAN       GbE RJ-45 x 2         Power       3 pins terminal block connector, DC power input         Solid State Drive       Base Model: 32 GB SSD, 1 x 2.5" SATA 2, MLC         Upgrade Option: 64 GB SSD, 1 x 2.5" SATA 2, MLC         SD Card Slot       1 x internal secure digital memory card socket, up to 32 GB                                                                                                    |
| Serial       COM1: RS-232/422/485 DE-9P (default RS-232)         COM2: RS-232 DE-9P       COM2: RS-232 DE-9P         Audio       1 x 3.5mm line out         LAN       GbE RJ-45 x 2         Power       3 pins terminal block connector, DC power input         Solid State Drive       Base Model: 32 GB SSD, 1 x 2.5" SATA 2, MLC         Upgrade Option: 64 GB SSD, 1 x 2.5" SATA 2, MLC         SD Card Slot       1 x internal secure digital memory card socket, up to 32 GB                                                                                                    |
| I/O Ports     Serial     COM2: RS-232 DE-9P       Audio     1 x 3.5mm line out       LAN     GbE RJ-45 x 2       Power     3 pins terminal block connector, DC power input       Solid State Drive     Base Model: 32 GB SSD, 1 x 2.5" SATA 2, MLC       Upgrade Option: 64 GB SSD, 1 x 2.5" SATA 2, MLC       SD Card Slot     1 x internal secure digital memory card socket, up to 32 GB                                                                                                    |
| I/O Ports       Audio       1 x 3.5mm line out         LAN       GbE RJ-45 x 2         Power       3 pins terminal block connector, DC power input         Solid State Drive       Base Model: 32 GB SSD, 1 x 2.5" SATA 2, MLC         Upgrade Option: 64 GB SSD, 1 x 2.5" SATA 2, MLC         SD Card Slot       1 x internal secure digital memory card socket, up to 32 GB                                                                                                    |
| LAN         GbE RJ-45 x 2           Power         3 pins terminal block connector, DC power input           Solid State Drive         Base Model: 32 GB SSD, 1 x 2.5" SATA 2, MLC           Upgrade Option: 64 GB SSD, 1 x 2.5" SATA 2, MLC         Upgrade Option: 64 GB SSD, 1 x 2.5" SATA 2, MLC           SD Card Slot         1 x internal secure digital memory card socket, up to 32 GB                                                                                                    |
| Power         3 pins terminal block connector, DC power input           Solid State Drive         Base Model: 32 GB SSD, 1 x 2.5" SATA 2, MLC           Upgrade Option: 64 GB SSD, 1 x 2.5" SATA 2, MLC           SD Card Slot         1 x internal secure digital memory card socket, up to 32 GB                                                                                                    |
| Solid State Drive         Base Model: 32 GB SSD, 1 x 2.5" SATA 2, MLC           Storage         Upgrade Option: 64 GB SSD, 1 x 2.5" SATA 2, MLC           SD Card Slot         1 x internal secure digital memory card socket, up to 32 GB                                                                                                    |
| Storage         Upgrade Option: 64 GB SSD, 1 x 2.5" SATA 2, MLC           SD Card Slot         1 x internal secure digital memory card socket, up to 32 GB                                                                                                    |
| SD Card Slot         1 x internal secure digital memory card socket, up to 32 GB                                                                                                    |
|                                                                                                    |
| Expansion Expansion Slot N/A                                                                                                    |
| Display Type 10.1" TFT-LCD                                                                                                    |
| Max. Resolution 1280 x 800                                                                                                    |
| Max. Color 16.7M                                                                                                    |
| Display Luminance (cd/m <sup>2</sup> ) 350                                                                                                    |
| View Angle (H°/V°)         160/160                                                                                                    |
| Contrast Batio 800:1                                                                                                    |
| Backlight Lifetime (hours) 50,000+                                                                                                    |
| Type Resistive touch                                                                                                    |
| Touch Screen Interface RS-232                                                                                                    |
| Light Transmission 80%                                                                                                    |
| Input Voltage 9~36 VDC                                                                                                    |
| Electrical Input Current 0.6 ~ 2.1 A                                                                                                    |
| Input Power 21.8 W                                                                                                    |
| Construction Silver aluminum front bezel and chassis                                                                                                    |
| Rating IP65 front panel / NEMA4x                                                                                                    |
| Mechanical Mounting Panel mounting, VESA 100 x 100                                                                                                    |
| Dimension (W x H x D) 11.22 x 7.44 x 1.93 inches [285 x 189 x 48.9 mm]                                                                                                    |
| Net Weight 4.1 lbs [1.9 kg]                                                                                                    |
| Operating Temperature 32~122°F [0~50°C]                                                                                                    |
| Environmental Storage Temperature -4~140°F [-20~60°C]                                                                                                    |
| Storage Humidity 10 to 90% @ 40°C, non-condensing                                                                                                    |
| Certification CE / FCC Class A / cULus / RoHS                                                                                                    |
| Operating System Type Base Model: Microsoft Windows© Embedded Standard 7 32-bit (WS7P) Ukawa da Optima Microsoft Windows© 7 Dra for Embedded 20 bit (FEO 7 Dra)                                                                                                    |
| Upgrade Option: Microsoft Windows© 7 Pro for Embedded 32-bit (FES 7 Pro)                                                                                                    |
| Specifications subject to change without notice.                                                                                                    |
|                                                                                                    |
| Notes                                                                                                    |
|                                                                                                    |
|                                                                                                    |

#### **OMI6712A** Dimensions

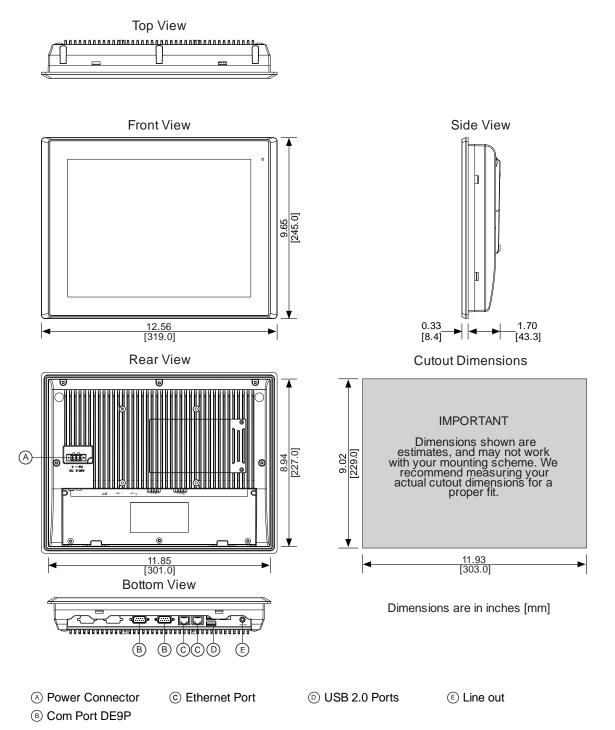

# **OMI6712A Specifications**

|                                                              | CPU                                              | Intel Atom Cedar View N2600 1.6 GHz Dual Core processor                  |  |  |
|--------------------------------------------------------------|--------------------------------------------------|--------------------------------------------------------------------------|--|--|
| System                                                       | System Chipset                                   | Intel NM10                                                               |  |  |
|                                                              | System Memory                                    | Onboard DDR3 2 GB 800 MHz                                                |  |  |
|                                                              | USB USB 2.0 type A x 2                           |                                                                          |  |  |
|                                                              |                                                  | COM1: RS-232/422/485 DE-9P (default RS-232)                              |  |  |
|                                                              | Serial                                           | COM2: RS-232 DE-9P                                                       |  |  |
| I/O Ports                                                    | Audio                                            | 1 x 3.5 mm line out                                                      |  |  |
|                                                              | LAN                                              | GbE RJ-45 x 2                                                            |  |  |
|                                                              | Power                                            | 3 pins terminal block connector, DC power input                          |  |  |
|                                                              | Solid State Drive                                | Base Model: 32 GB SSD, 1 x 2.5" SATA 2, MLC                              |  |  |
| Storage Space                                                | Solid State Prive                                | Upgrade Option: 64 GB SSD, 1 x 2.5" SATA 2, MLC                          |  |  |
| otoruge opuoe                                                | SD Card Slot                                     | 1 x internal secure digital memory card socket, up to 32 GB              |  |  |
| Expansion                                                    | Expansion Slot                                   | N/A                                                                      |  |  |
|                                                              | Display Type                                     | 12.1" TFT-LCD                                                            |  |  |
|                                                              | Max. Resolution                                  | 800 x 600                                                                |  |  |
|                                                              | Max. Color                                       | 16.2M                                                                    |  |  |
| Display                                                      | Luminance (cd/m <sup>2</sup> )                   | 330                                                                      |  |  |
| Diopiay                                                      | View Angle (H°/V°)                               | 160/140                                                                  |  |  |
|                                                              | Contrast Ratio                                   | 800:1                                                                    |  |  |
|                                                              | Backlight Lifetime (hours)                       | 50,000+                                                                  |  |  |
|                                                              | Туре                                             | Resistive touch                                                          |  |  |
| Touch Screen                                                 | Interface                                        | RS-232                                                                   |  |  |
|                                                              | Light Transmission                               | 80%                                                                      |  |  |
|                                                              | Input Voltage                                    | 9~36 VDC                                                                 |  |  |
| Electrical                                                   | Input Current                                    | 0.5 ~ 2 A                                                                |  |  |
|                                                              | Input Power                                      | 19.2 W                                                                   |  |  |
| Construction         Silver aluminum front bezel and chassis |                                                  | Silver aluminum front bezel and chassis                                  |  |  |
|                                                              | Rating                                           | IP65 front panel / NEMA4X                                                |  |  |
| Mechanical                                                   | Mounting                                         | Panel mounting, VESA 100 x 100                                           |  |  |
|                                                              | Dimension                                        | 12.56 x 9.65 x 2.03 inches [319 x 245 x 51.7 mm]                         |  |  |
|                                                              | Net Weight                                       | 5.7 lbs [2.6 kg]                                                         |  |  |
|                                                              | Operating Temperature                            | 32~122°F [0~50°C]                                                        |  |  |
| Environmental                                                | Storage Temperature                              | -4~140°F [-20~60°C]                                                      |  |  |
| Linvironmental                                               | Storage Humidity                                 | 10 to 90% @ 40°C, non-condensing                                         |  |  |
|                                                              | Certification                                    | CE / FCC Class A / cULus / RoHS                                          |  |  |
| Operating System                                             | Туре                                             | Base Model: Microsoft Windows© Embedded Standard 7 32-bit (WS7P)         |  |  |
| Operating System                                             |                                                  | Upgrade Option: Microsoft Windows© 7 Pro for Embedded 32-bit (FES 7 Pro) |  |  |
|                                                              | Specifications subject to change without notice. |                                                                          |  |  |
| . , , ,                                                      |                                                  |                                                                          |  |  |
| Notes                                                        |                                                  |                                                                          |  |  |
| notes                                                        |                                                  |                                                                          |  |  |
|                                                              |                                                  |                                                                          |  |  |
|                                                              |                                                  |                                                                          |  |  |

#### **OMI6715A** Dimensions

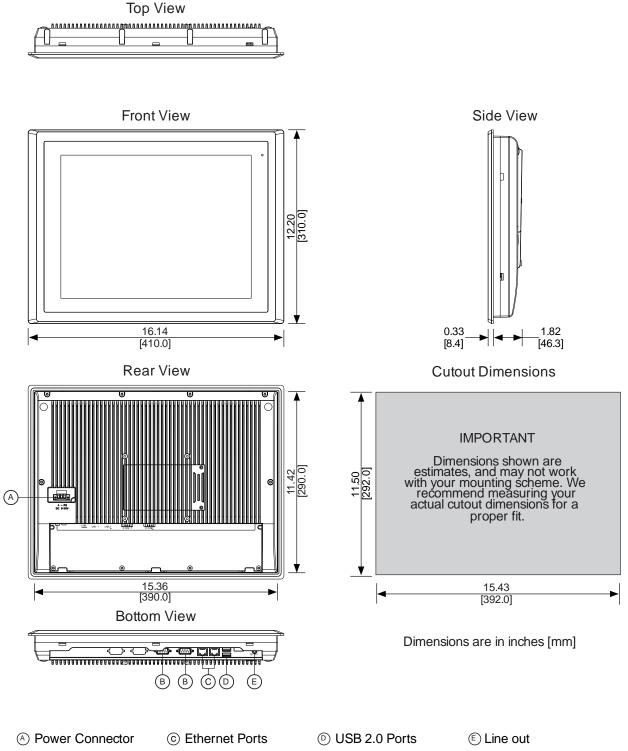

(B) Com Port DE9P

# **OMI6715A Specifications**

| CPU Intel Atom Cedar View N2600 1.6 GHz Dual Core processor |                                     |                                                                                                    |
|-------------------------------------------------------------|-------------------------------------|----------------------------------------------------------------------------------------------------|
| System                                                      | System Chipset                      | Intel NM10                                                                                                    |
|                                                             | System Memory                       | Onboard DDR3 2 GB 800 MHz                                                                                                    |
|                                                             | USB                                 | USB 2.0 type A x 2                                                                                                    |
|                                                             |                                     | COM1: RS-232/422/485 DE-9P (default RS-232)                                                                                                  |
|                                                             | Serial                              | COM2: RS-232 DE-9P                                                                                                    |
| I/O Ports                                                   | Audio                               | 1 x 3.5mm line out                                                                                                    |
|                                                             | LAN                                 | GbE BJ-45 x 2                                                                                                    |
|                                                             | Power                               | 3 pins terminal block connector, DC power input                                                                                              |
|                                                             | Solid State Drive                   | Base Model: 32 GB SSD, 1 x 2.5" SATA 2, MLC                                                                                                  |
| Storage                                                     |                                     | Upgrade Option: 64 GB SSD, 1 x 2.5" SATA 2, MLC                                                                                              |
| eter ge                                                     | SD Card Slot                        | 1 x internal secure digital memory card socket, up to 32 GB                                                                                  |
| Expansion                                                   | Expansion Slot                      | N/A                                                                                                    |
|                                                             | Display Type                        | 15" TFT-LCD                                                                                                    |
|                                                             | Max. Resolution                     | 1024 x 768                                                                                                    |
|                                                             | Max. Color                          | 16.2M                                                                                                    |
| Display                                                     | Luminance (cd/m <sup>2</sup> )      | 350                                                                                                    |
|                                                             | View Angle (H°/V°)                  | 160/145                                                                                                    |
|                                                             | Contrast Ratio                      | 800:1                                                                                                    |
|                                                             | Backlight Lifetime (hours)          | 50,000+                                                                                                    |
|                                                             | Туре                                | Resistive touch                                                                                                    |
| Touch Screen                                                | Interface                           | RS-232                                                                                                    |
|                                                             | Light Transmission                  | 80%                                                                                                    |
|                                                             | Input Voltage                       | 9~36 VDC                                                                                                    |
| Electrical                                                  | Input Current                       | 0.7 ~ 2.6 A                                                                                                    |
|                                                             | Input Power                         | 25.6 W                                                                                                    |
|                                                             | Construction                        | Silver aluminum front bezel and chassis                                                                                                    |
|                                                             | Rating                              | IP65 front panel / NEMA4X                                                                                                    |
| Mechanical                                                  | Mounting                            | Panel mounting, VESA 100 x 100                                                                                                    |
|                                                             | Dimension (W x H x D)<br>Net Weight | 16.14 x 12.20 x 2.15 inches [410 x 310 x 54.67mm]                                                                                            |
|                                                             | Operating Temperature               | 9.7 lbs [4.4kg]<br>32~122°F [0~50°C]                                                                                                    |
|                                                             | Storage Temperature                 | -4~140°F [-20~60°C]                                                                                                    |
| Environmental                                               | Storage Humidity                    | 10 to 90% @ 40°C, non-condensing                                                                                                    |
|                                                             | Certification                       | CE / FCC Class A / cULus / RoHS                                                                                                    |
|                                                             | Туре                                |                                                                                                    |
| <b>Operating System</b>                                     | Type                                | Base Model: Microsoft Windows© Embedded Standard 7 32-bit (WS7P)<br>Upgrade Option: Microsoft Windows© 7 Pro for Embedded 32-bit (FES 7 Pro) |
|                                                             |                                     |                                                                                                    |
|                                                             | Specifications subject to cha       | nge without notice.                                                                                                    |
| Notes                                                       |                                     |                                                                                                    |
| Notes                                                       |                                     |                                                                                                    |
|                                                             |                                     |                                                                                                    |
|                                                             |                                     |                                                                                                    |

## **OVERVIEW OF OMI6700 SERIES**

The OMI6700 Series is available in 7", 10.1", 12.1", and 15" screen sizes. The OMI6700 is fanless and compact with a flat panel touch screen, and is powered by the Intel Atom N2600 1.6 GHz dual-core processor with built-in 2GB DDR3 800MHz.

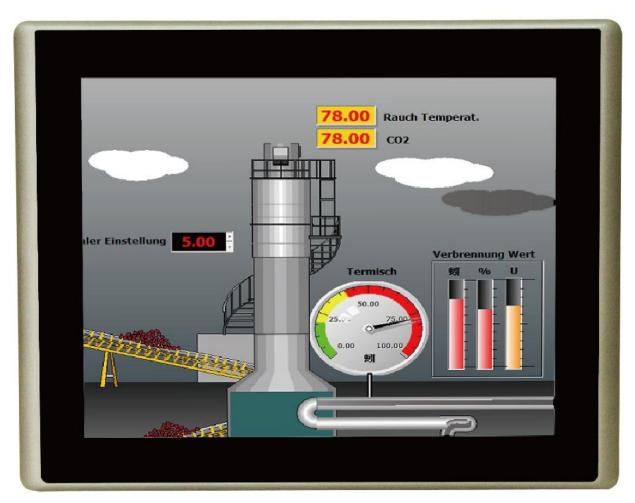

Front View of OMI6700 SERIES

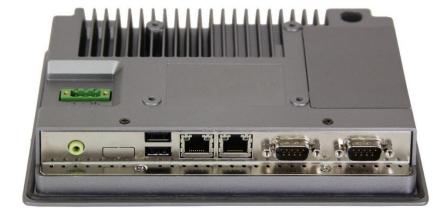

**Rear View of OMI6707** 

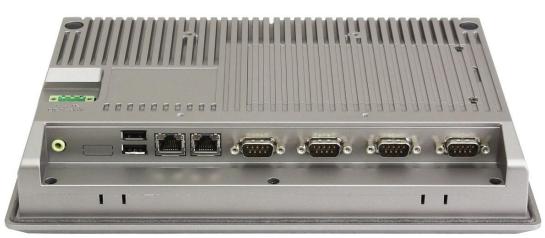

**Rear View of OMI6710** 

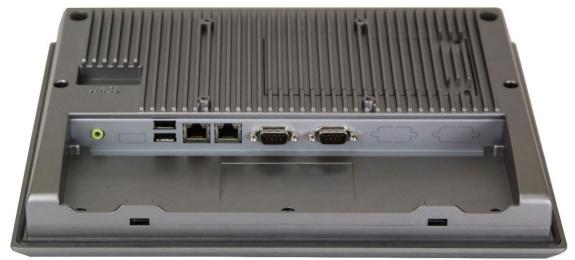

Rear View of OMI6712

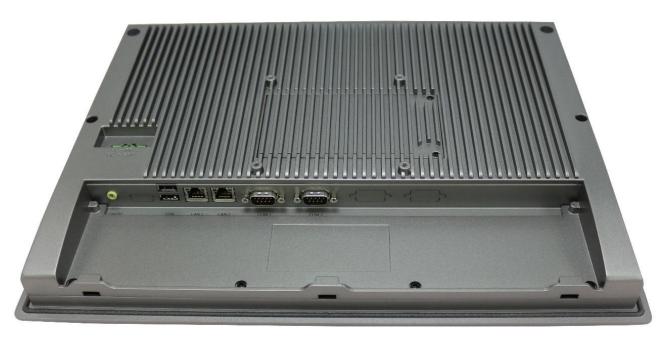

**Rear View of OMI6715** 

# I/O PORTS

# COM1 and COM2:

Connector Type: DE9P male serial ports.

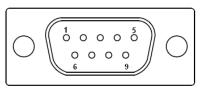

|                                                                   |                  | COM2    |         |         |  |
|-------------------------------------------------------------------|------------------|---------|---------|---------|--|
| Pin #                                                             | (RS-232 Default) | (RS422) | (RS485) | (RS232) |  |
| 1                                                                 | DCD              | 422_RX+ | NC      | DCD     |  |
| 2                                                                 | RXD              | 422_RX- | NC      | RXD     |  |
| 3                                                                 | TXD              | 422_TX- | 485-    | TXD     |  |
| 4                                                                 | DTR              | 422_TX+ | 485+    | DTR     |  |
| 5                                                                 | GND              | GND     | GND     | GND     |  |
| 6                                                                 | DSR              | NC      | NC      | DSR     |  |
| 7                                                                 | RTS              | NC      | NC      | RTS     |  |
| 8                                                                 | CTS              | NC      | NC      | CTS     |  |
| 9                                                                 | RI               | NC      | NC      | RI      |  |
| * Refer to "Setting COM1 Function" to set the communication mode. |                  |         |         |         |  |

#### Line Out:

Connector Type: 3.5mm audio jack.

Line out HD Audio port can be connected to a headphone or amplifier.

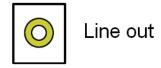

#### USB:

OMI6700 models have 2 ea USB 2.0 type A port.

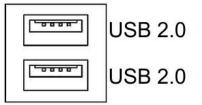

<u>Note</u>: USB 2.0 allows data transfers up to 480 Mb/s, full-speed, and low-speed signaling. The current limit is 1.5A

#### LAN1 and LAN2:

Standard 10/100/1000M RJ-45 Ethernet ports, LINK LED (green) and ACTIVE LED (yellow) respectively located at the left-hand and right-hand side of the Ethernet port indicate the activity and transmission state of the network.

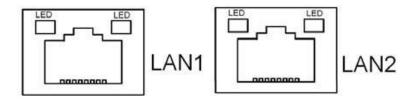

# **SETTING COM1 FUNCTION**

| 1. | Using a #1 Phillips screwdriver, remove<br>the 2 Phillips screws indicated in the<br>figure.                                                  |                 | or                                                                                                    |                         |
|----|----------------------------------------------------------------------------------------------------|-----------------|----------------------------------------------------------------------------------------------------|-------------------------|
| 2. | Remove the storage cover by lifting it out of the unit.                                                                                       |                 | or                                                                                                    |                         |
| 3. | Using a #1 Phillips screwdriver, remove<br>the 1 screw retaining the storage bracket.<br>Then carefully slide the bracket out of the<br>unit. |                 | or                                                                                                    |                         |
| 4. | The DIP switches are now visible.                                                                                                    |                 | Constant Services Services Services<br>Services 1: Services Services<br>Services 1: Services<br>Services 1: Services 1: Services<br>Services 1: Services 1: Services<br>Services 1: Services 1: Services<br>Services 1: Services 1: Services<br>Services 1: Services 1: Services 1: Services<br>Services 1: Services 1: |                         |
| 5. | Reference the "COM1 Function Switch                                                                                                    | Function        | S_422<br>(all switches)                                                                                                    | S_232<br>(all switches) |
|    | Setting" label and/or the following chart to set the DIP switches to the desired RS-                                                          | RS232 (Default) | OFF                                                                                                    | ON                      |
|    | 232, RS-422, or RS-485 communication                                                                                                    | RS422           | ON                                                                                                    | OFF                     |
|    | mode.                                                                                                    | RS485           | ON                                                                                                    | OFF                     |
| 6. | Slide the bracket and storage device into<br>the OMI, securing it with the screw<br>removed in step 3.                                        |                 | or                                                                                                    |                         |
| 7. | Replace the storage cover and secure it with the screws removed in step 1.                                                                    |                 | or                                                                                                    |                         |

| <ol> <li>Enter the BIOS Setup Utility to select the<br/>desired communication mode by pressing<br/>[Delete] key during POST. The Main<br/>menu containing the system summary<br/>information will appear.</li> </ol>                                                                                                    | <image/> <section-header><section-header><section-header><section-header><section-header><section-header><section-header><section-header><section-header></section-header></section-header></section-header></section-header></section-header></section-header></section-header></section-header></section-header>                                                                                                    |
|----------------------------------------------------------------------------------------------------|----------------------------------------------------------------------------------------------------|
| <ul> <li>9. Set the "UART Mode Selection" to the desired COM1 communication mode as follows:</li> <li>&gt; Advanced</li> <li>&gt; W83627UHG Super IO Configuration</li> <li>&gt; Serial Port 1 Configuration</li> <li>&gt; UART Mode Selection : <ul> <li>[RS-232]</li> <li>[RS-485]</li> <li>[RS-422]</li> </ul> </li> </ul> | Aptio Setup Utility - Copyright (C) 2012 American Megatrends, Inc.         Main       Advanced       Chipset       Boot       Security       Save & Exit         PCI Subsystem Settings       ACPI Settings       PCI,PCI-X and PCI       Express Settings         ACPI Settings       CPU Configuration       Express Settings       PCI,PCI-X and PCI         DPU Configuration       Thermal Configuration       Express Settings         IDBE Configuration       IDBE Configuration       =         IDBE Settings       PCI Configuration       =         Serial Port Console Redirection       =       =         PPM Configuration       =       =         PPM Configuration       =       =         PPM Configuration       =       =         PPM Configuration       =       =         PPM Configuration       =       =         PPM Configuration       =       =         PPM Configuration       =       =         PPM Configuration       =       =         PPM Configuration       =       =         PPM Configuration       =       =         PPM Configuration       =       =         PPM Configuration       =       = |

# **SD** Card installation

| 1. | Using a #1 Phillips screwdriver, remove<br>the 2 Phillips screws indicated in the<br>figure.                                                  |                                                                                                    |
|----|----------------------------------------------------------------------------------------------------|----------------------------------------------------------------------------------------------------|
| 2. | Remove the storage cover by lifting it out of the unit.                                                                                       | or the second second se |
| 3. | Using a #1 Phillips screwdriver, remove<br>the 1 screw retaining the storage bracket.<br>Then carefully slide the bracket out of the<br>unit. | Not applicable<br>for OMI6707                                                                                                    |
| 4. | Install the SD card in the SD card slot located under the SSD.                                                                                | or or                                                                                                    |
| 5. | Slide the bracket and storage device into<br>the OMI, securing it with the screw<br>removed in step 3.                                        | Not applicable<br>for OMI6707                                                                                                    |
| 6. | Then replace the storage cover and secure it with the screws removed in step 1.                                                               | or                                                                                                    |

\_\_\_\_\_

## **VESA MOUNTING**

The OMI6700 series is designed to be VESA mounted. Use the screws included with the VESA mounting hardware to mount the OMI6700 as illustrated in the figure below.

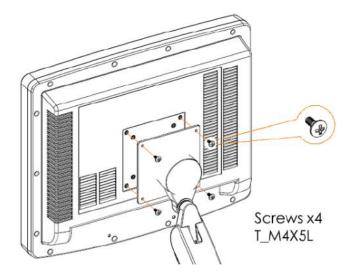

# PANEL MOUNTING

The OMI is also designed to be mounted in a panel using the mounting holes located on the sides and top of the unit. Use the included clamps to fasten the OMI6700 to a panel as indicated in the figure below. Tightening the nuts as shown will secure the OMI6700.

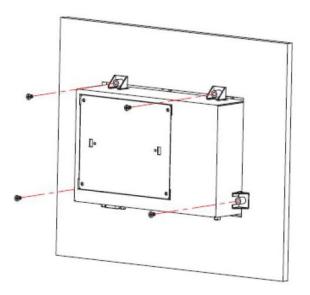

# **OPERATING SYSTEM OPTIONS**

The OMI6700 series Panel PCs can be purchased with the following operating systems pre-installed:

- Windows Embedded Standard 7 (WS7P)
- Windows 7 Pro

**Windows Embedded Standard 7** is a modified version of Windows 7 designed to have a smaller memory footprint and be less resource intensive then a regular Windows 7 image. It is the standard operating system supplied with the OMI6700 series HMIs. Most applications that are built for Windows 7 Pro will run on Windows Embedded Standard 7.

**Windows 7 Pro** is the same operating system that would be installed on a typical PC. It provides the most flexibility but will have the largest memory and CPU footprint. Any software that can run on a Windows 7 PC can be loaded onto an OMI6700 running Windows 7 Pro.

# WONDERWARE / INDUSOFT WEB STUDIO ON AN OMI6700

All of the OMI6700 series Panel PCs are compatible with Wonderware / Indusoft Web Studio. The choice of operating system will determine the target platform and runtime license required as shown in the chart below:

| Operating System | Runtime License*         | Target Platform |
|------------------|--------------------------|-----------------|
| Windows Embedded | EmbeddedView for Windows | Windows         |
| Standard 7       | Embedded                 |                 |
| Windows 7 Pro    | for Windows              | Windows         |

\* There are multiple options for each operating system indicated by "..." in the chart above. Refer to the Indusoft Web Studio price list for details.

Install Web Studio directly on the Panel PC. The installer can be transferred with a USB flash drive. It is possible to install only the runtime files.

# **INSTALLATION OF DRIVERS**

This section only applies to the OMI6700 models with Windows 7 Pro operating system.

The OMI6700 models ship with the operating system and the following drivers preinstalled:

- Intel chipset driverVGA driver
- Audio driver
- Touch screen driver
- LAN driver

Equipment required:

- OMI6000 Support DVD
- USB External DVD drive

Instructions:

- Plug in the USB external DVD drive into one of the USB ports.
- Load the OMI6000 support DVD into the external drive.
- Access the OMI6000 support DVD and open the OMI6700 folder.
- Follow the installation instructions below for each driver that needs to be installed.
- We recommend that you restart your computer after each driver installation.

Note: Some screens pictured below may vary slightly depending on the OMI6700 model.

#### **Intel Chipset Driver**

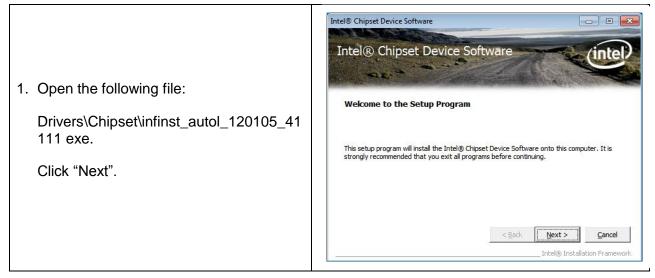

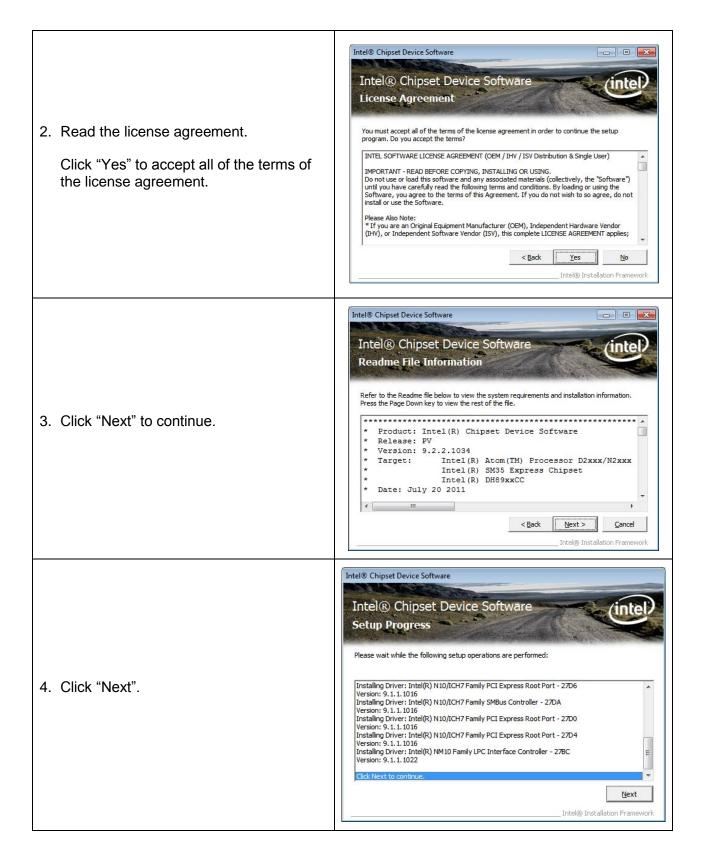

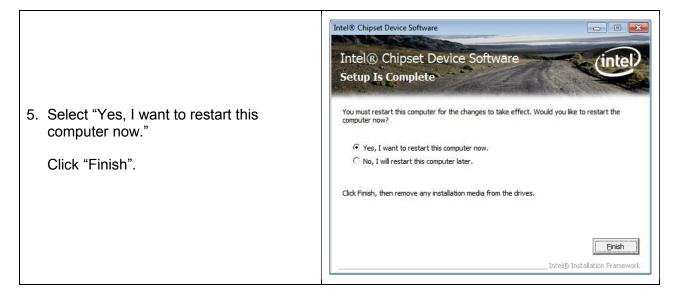

#### **VGA** Driver

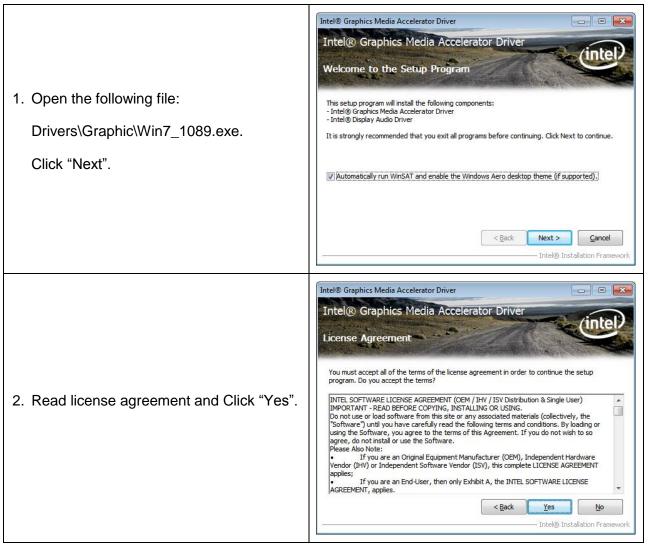

| 3. Click "Next".                                                                                | Intel® Graphics Media Accelerator Driver         Intel® Graphics Media Accelerator Driver         Readme File Information         Refer to the Readme file below to view the system requirements and installation information.         Production Version Release         Microsoft Windows*7         Driver Revision: 3.0.0.1.1065         Display Audio Driver: 6.14.0.3081         January 04, 2012         *         *         * NOTE: This document refers to systems containing the<br>* following Intel processors/chipsets:         < Back       Next > Cancel                                                                                                    |
|-------------------------------------------------------------------------------------------------|----------------------------------------------------------------------------------------------------|
| 4. Click "Next".                                                                                | Intel® Graphics Media Accelerator Driver         Intel® Graphics Media Accelerator Driver         Intel® Graphics Media Accelerator Driver         Setup Progress         Please wait while the following setup operations are performed:         Copying File: C: \Program Files\Intel\Intel\Intel\R Graphics Media Accelerator Driver \uninstal\\H-TH \<br>Copying File: C: \Program Files\Intel\Intel\Intel\R Graphics Media Accelerator Driver \uninstal\\H-TR \<br>Copying File: C: \Program Files\Intel\Intel\R Graphics Media Accelerator Driver \uninstal\\H-TR \<br>Copying File: C: \Program Files\Intel\Intel\R Graphics Media Accelerator Driver \uninstal\\H-TR \<br>Copying File: C: \Program Files\Intel\Intel\R Graphics Media Accelerator Driver \uninstal\\H-TR \<br>Copying File: C: \Program Files\Intel\Intel\R Graphics Media Accelerator Driver \uninstal\\H-CN Copying File: C: \Program Files\Intel\Intel\R Graphics Media Accelerator Driver \uninstal\\H-CN Copying File: C: \Program Files\Intel\Intel\R Graphics Media Accelerator Driver \uninstal\\H-TN Copying File: C: \Program Files\Intel\Intel\R Graphics Media Accelerator Driver \uninstal\\H-TN Copying File: C: \Program Files\Intel\Intel\R G: Graphics Media Accelerator Driver \uninstal\\H-TN Copying File: C: \Program Files\Intel\Intel\R G: Graphics Media Accelerator Driver \uninstal\\H-TN Copying File: C: \Program Files\Intel\Intel\R G: Graphics Media Accelerator Driver \uninstal\\H-TN Copying File: C: \Program Files\Intel\Intel\R G: Graphics Media Accelerator Driver \uninstal\\H-TN Copying File: C: \Program Files\Intel\Intel\R G: Graphics Media Accelerator Driver \uninstal\\H-TN Copying File: C: \Program Files\Intel\Intel\R G: Graphics Media Accelerator Driver \uninstal\\H-TN Copying File: C: \Program Files\Intel\Intel\R G: Graphics Media Accelerator Driver \uninstal\\H-TN Copying File: C: \Program Files\Intel\Intel\Intel\Intel\Intel\In |
| <ol> <li>Select "Yes, I want to restart this computer now."</li> <li>Click "Finish".</li> </ol> | Intel® Graphics Media Accelerator Driver         Intel® Graphics Media Accelerator Driver         Setup Is Complete         You must restart this computer for the changes to take effect. Would you like to restart the computer now? <ul> <li>Mes, I want to restart this computer now</li> <li>No, I will restart this computer later.</li> </ul> Click Finish, then remove any installation media from the drives.           Finish           Intel® Installation Framework                                                                                                    |

## LAN Driver

Note: Due to the small screen size of the OMI6707, part of the window that allows you to make your selection with a mouse or touch is hidden. Attach a USB keyboard and press enter for each step to select the default selection (Next, Install and Finish) as shown in the illustrations below.

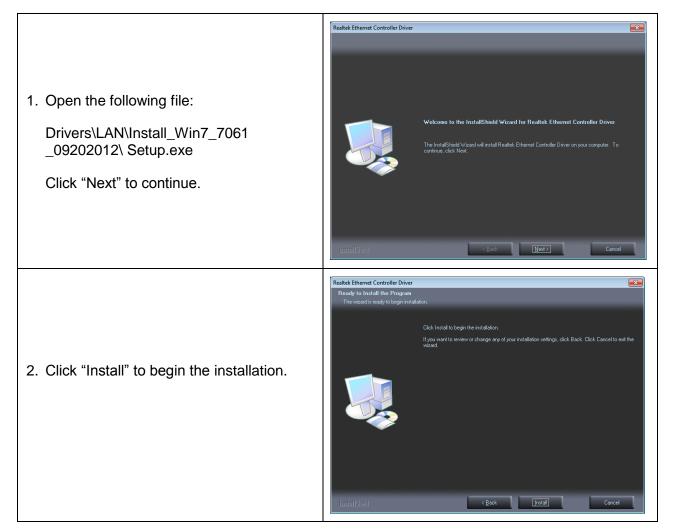

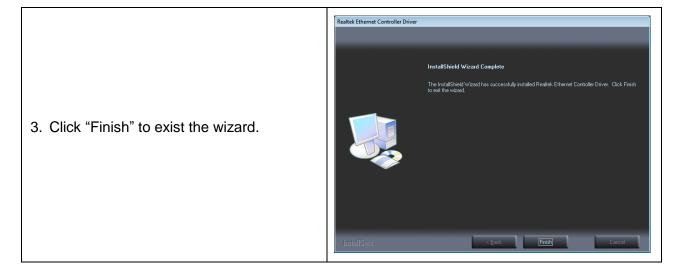

## **Audio Driver**

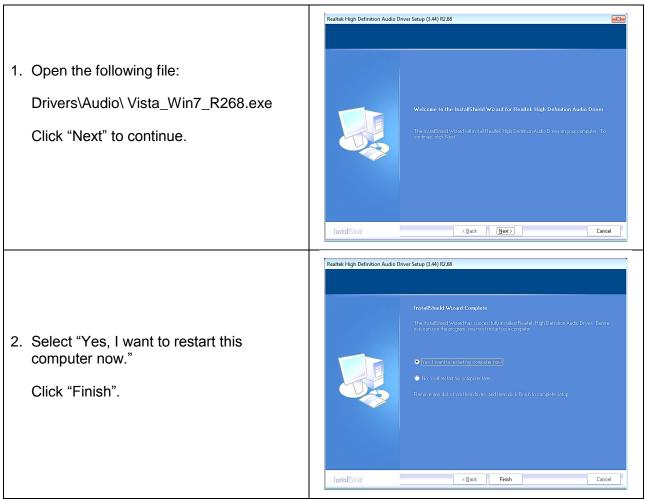

# **Touch Screen Driver**

|                                                                                                    | PenMount Windows Universal Driver(WHQL) V2.4.0.306 Setup                                                                                                    |
|----------------------------------------------------------------------------------------------------|----------------------------------------------------------------------------------------------------|
| <ol> <li>Open the following file:<br/>Drivers\Touch Driver\PenMount<br/>Windows Universal Driver<br/>V2.4.0.306(WHQL)\Setup.exe<br/>Click "Next" to continue.</li> </ol> | Welcome to the PenMount Windows<br>briersal Driver (WHQL) V2.4.0.306           Briers and Wildows without hours and Driver (WHQL) V2.4.0.306.           Briers and Wildows thread will guide you through the installation of<br>endount Windows Universal Driver (WHQL) V2.4.0.306.           Briers and Wildows thread will guide you through the installation of<br>endount Windows Universal Driver (WHQL) V2.4.0.306.           Briers and Wildows thread that you close all other applications<br>for e starting Setup. This will make it possible to update<br>relevant system files without having to reboot your<br>computer.           Click Next to continue.                                                                                                    |
|                                                                                                    |                                                                                                    |
| 2. Read license agreement.<br>Click "I Agree".                                                                                                    | PenMount Windows Universal Driver(WHQL) V2.4.0.306 Setup   License Agreement   Please review the license terms before installing PenMount Windows Universal   Driver(WHQL) V2.4.0.306.   Press Page Down to see the rest of the agreement.   PLEASE READ THE LICENSE AGREEMENT   PenMount touch screen driver software is only for using with   PenMount touch screen driver asoftware is only for using with   PenMount touch screen driver asoftware is only for using with   PenMount touch screen controller or control board.   Any person or company using a PenMount driver on any piece of   equipment which does not utilize an PenMount touch screen controller   will be prosecuted to the full extent of the law.   If you accept the terms of the agreement, click I Agree to continue. You must accept the agreement to install PenMount Windows Universal Driver(WHQL) V2.4.0.306. Nullsoft Install System v2.46 <a href="https://www.equipment.wice.agreement.click.cli.agreement">wull be prosecuted to the full extent of the law.</a> Nullsoft Install System v2.46 <a href="https://www.equipment.wice.agreement.click.cli.agreement">wullsoft Install System v2.46</a> |
| <ol> <li>Choose the folder in which to install<br/>PenMount Windows Universal Driver.<br/>Click "Install" to start the installation.</li> </ol>                          | PenMount Windows Universal Driver (WHQL) V2.4.0.306 Setup   Choose Install Location   Choose the folder in which to install PenMount Windows Universal Driver (WHQL)   V2.4.0.306.   Setup will install PenMount Windows Universal Driver (WHQL) V2.4.0.306 in the following folder. To install in a different folder, click Browse and select another folder. Click Install to start the installation.   Destination Folder   Externation Folder   Space required: 0.0KB   Space available: 13.9GB   Nullsoft Install System v2.46     < Back                                                                                                    |

| 4. Click "Yes".                             | PenMount Windows Universal Driver(WHQL) V2.4.0.306 Set                                                                                                    |  |  |
|---------------------------------------------|----------------------------------------------------------------------------------------------------|--|--|
| 5. Click "Finish" to complete installation. | PenMount Windows Universal Driver (WHQL) V2.4.0.306 Setup<br>Completing the PenMount Windows<br>Universal Driver (WHQL) V2.4.0.306<br>Setup Wizard<br>PenMount Windows Universal Driver (WHQL) V2.4.0.306 has<br>been installed on your computer.<br>Click Finish to close this wizard.<br>Click Finish to close this wizard. |  |  |

٦

## **TOUCH SCREEN**

The OMI6700 Series includes an analog resistive touch screen. An application is preloaded onto your OMI6700 Series which allows you to calibrate and change the settings of the touch screen.

#### **Touch Screen Calibration**

The touch screen may need to be recalibrated from time-to-time. There are two calibration methods: 'Standard Calibration' and 'Advanced Calibration':

- Standard Calibration: The simpler of the two methods, this method can be used for most touch screen calibrations required.
- Advanced Calibration: As your OMI6700 ages, the touch screen may require finer adjustments which can be accomplished using this method.

| <ol> <li>Click "Start", then "All Programs", and<br/>select "PenMount Windows Universal<br/>Driver (WHQL)".</li> <li>Open the "Utility" folder and click<br/>"PenMount Control Panel"</li> <li>When the PenMount Control Panel<br/>window opens, select "PenMount 6000<br/>RS232" and click "Configure".</li> </ol> | Image: Select a device to configure.         Image: Select a device to configure.         Image: Select a device to c |
|----------------------------------------------------------------------------------------------------|----------------------------------------------------------------------------------------------------|
| <ol> <li>Select "Standard Calibration" or<br/>"Advanced Calibration".</li> <li>"Turn off EEPROM storage"- this option<br/>will disable writing any calibration data to<br/>the EEPROM controller. Default is<br/>enabled.</li> </ol>                                                                                | Calibrate Setting Edge Compensation About     Calibrate Setting Edge Compensation About     About     Advanced Mode     P     Plot calibration     Standard Calibration     Turn off EEPROM storage.     OK                                                                                                    |

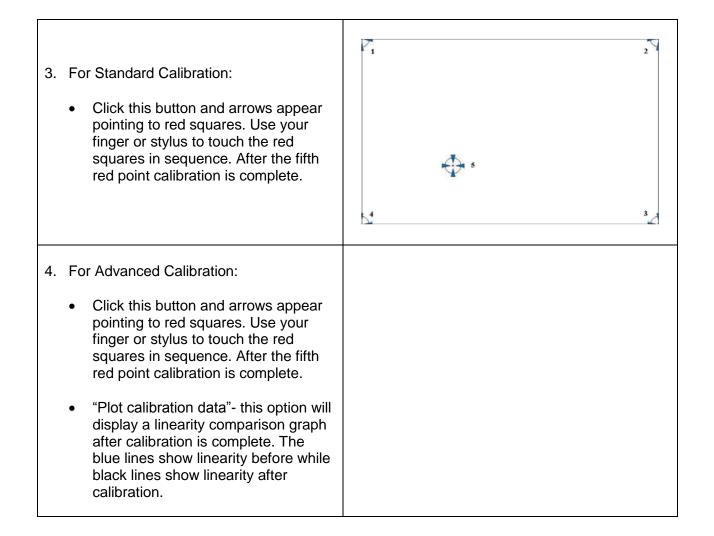

# **Touch Screen Settings**

Device 0 (PenMount 6000 USB) 1. Operation Mode: Calibrate Setting Edge Compensation About Mouse Emulation Operation Mode -This mode enables and disables the mouse's ability to drag on-screen icons -Beep Sound Buzzer Beep 👻 useful for configuring POS terminals. Beep Mode Beep Frequency 🕼 Beep on pen down C Beep on pen up Mouse Emulation – Select this mode •  $m{C}$  Beep on <u>b</u>oth and the mouse functions as normal and allows dragging of icons. Cursor Stabilizer ✓ Use press and hold as right dick You can use Cursor Stabilizer to remove jitter of cursor. Delay: 2.0 sec Click on Touch – Select this mode • Area: Г.<u>Г</u>. and mouse only provides a click function, and dragging is disabled. Back to Default ок

| 2. | Beep Mode:                                                                       |  |
|----|----------------------------------------------------------------------------------|--|
|    | <ul> <li>Enable Beep Sound – turns beep<br/>function on and off</li> </ul>       |  |
|    | <ul> <li>Beep on Pen Down – beep occurs<br/>when pen comes down</li> </ul>       |  |
|    | <ul> <li>Beep on Pen Up – beep occurs when<br/>pen is lifted up</li> </ul>       |  |
|    | <ul> <li>Beep on both – beep occurs when<br/>comes down and lifted up</li> </ul> |  |
|    | <ul> <li>Beep Frequency – modifies sound<br/>frequency</li> </ul>                |  |
|    | <ul> <li>Beep Duration – modifies sound<br/>duration</li> </ul>                  |  |
| 3. | Cursor Stabilizer:                                                               |  |
|    | Enable the function support to<br>prevent cursor shake.                          |  |
| 4. | Use press and hold as right click                                                |  |
|    | • You can set the press time length and active area size.                        |  |

# **Touch Screen Edge Compensation**

| <ol> <li>You can use Edge Compensation to<br/>calibrate more subtly.</li> </ol> | Device 0 (PenMount 6000 USB)      Calibrate   Setting   Edge Compensation   About |         |
|---------------------------------------------------------------------------------|-----------------------------------------------------------------------------------|---------|
|                                                                                 | Small Left Right Top                                                              | Large 5 |
|                                                                                 | Bottom                                                                            | 5       |
|                                                                                 |                                                                                   | ОК      |

# Your Industrial Control Solutions Source

www.maplesystems.com

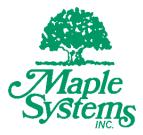

1010-1034 Rev. 03

Maple Systems, Inc. | 808 134<sup>th</sup> St. SW, Suite 120, Everett, WA 98204 | 425.745.3229